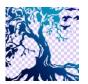

journal homepage: www.medikom.iocspublisher.org/index.php/JTI

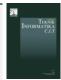

# Application of Expert System for Diagnosing Gastric Disease Android Based with Certainty Factor Method

Avicienna Adhi Narendro Purnomo<sup>1</sup>, Septi Andryana<sup>2</sup>, Agus Iskandar<sup>3</sup>

<sup>123</sup>Fakultas Teknologi Komunikasi dan Informatika, Universitas Nasional, Jl. Sawo Manila, Jakarta 12520, Indonesia

Email: avicienna17@gmail.com, septi.andryana@civitas.unas.ac.id, agusiskandar1005@gmail.com

| ARTICLE INFO                                                                            | ABSTRACT                                                                                                    |
|-----------------------------------------------------------------------------------------|----------------------------------------------------------------------------------------------------|
| Article history: Received: 09 -01- 2020 Revised: 22 -02- 2020 Accepted: 01 -03-2020     | Expert systems are computer programs that mimic reasoning an expert with expertise in an area of knowledge, the present study, how to diagnose diseases of the stomach to build an expert system that can analyze the symptoms of the disease into a decision, the method Cerataity                                                                                                    |
| Keywords: Certainty Factor, Gastric Diseases, Expert Systems, Test Diagnosis of Gastric | Factor as a method for calculating confidence in the value provided by the patient's symptoms. The purpose of this study is to provide convenience to the public for mediagnosa a disease of the stomach suffered and gave information about diseases of the stomach and provide solutions when terjankit gastric diseases. Of the many diseases in carefully then there are various symptoms sample to meet the needs of the weights that have been defined by experts. |
|                                                                                         | © 2020 JTI C.I.T. All rights reserved                                                                                                    |

# 1. Introduction

Based on this research problem purpose wish to use way to design and build an information system applications and diagnosis of diseases of the stomach which can be used by mobile to let users easily identify a disease wherever the user is located. Which will be the only application can provide information about the stomach, gastric disease data, the symptoms of gastric disease, how to prevent and how to treat and diagnose diseases of the stomach. Of the value of the test in the form of a percentage of the results of calculations based on a formula that berakhi certainty factor to a conclusion, in which the expert system to diagnose just about diseases that exist in the stomach. And the certainty factor method set out only to determine the outcome of diagnosis.

Disorders of the stomach is very disturbing digestion for the sufferer, and is based on the pain and heat in the abdomen, then with the establishment of an application that uses the calculation certainty factor in diseases of the stomach will have a percentage of the level of confidence that can be used in the community to find out early a disease that has suffered [1].

In the previous application implementation developed using the concept of web based so less efficient [2]. Using the android is very young and can be used at any time by the patient, to be able to detect the early symptoms of the disease [3]. In another study, The value of such trust is the result of calculations using the method of Certainty Factor. And other metodei provide solutions to new cases by looking at the old case that comes closest to the new case is Case-Based Reasoning [4]. Then do also research defines the size of certainty to a facts and rules, to describe the level of confidence of experts on the matter at hand, using Certainty Factor [5].

So seen from previous studies, the Certainty Factor is an appropriate method to perform the process of calculating the possibilities, this study aims to help users to diagnose the disease that has experienced and can help experts and parents who want to know and learn this science to mendiagosa disease hull.

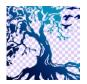

journal homepage: www.medikom.iocspublisher.org/index.php/JTI

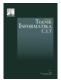

### 2. Research Methods

This study uses Certainty Factor which is useful in the field of probability scale calculations at a decision, this method is used to analyze gastric disease in humans.

### A. Diagram Design System

System diagram illustrates the various streams of activity in the system that is being designed how each flow starts, decision that might occur, and how they ended. Diagram of the system can also describe parallel processes that may occur in some instances execution in the picture below :

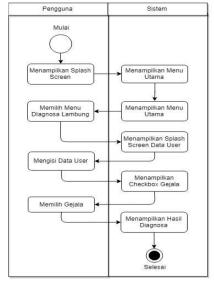

Fig 1. Diagram System

Explanation of the research framework:

- 1) from
- Running the application and then go into the menu and select Diagnose menu in the main menu.
- 2) Main course
  - At this stage we can watch the many menu choices are: info stomach, diagnostics, archive, about the disease. Then select the menu Diagnostics to detect the symptoms experienced.
- 3) User Data Input
  - This stage we have to fill the data themselves to meet the requirements in diagnosing the disease, which must be completed, namely, the name must be filled in order to know who has been diagnosed, the age of which could become a benchmark in this study, and Gender in order to distinguish an identity. Then there is the button "OK" which will continue to the next page if the data already loaded all, and the button "CANCEL" to return to the main menu.
- 4) select Symptoms
  - At this stage there is a choice of symptoms in gastric diseases using Chcekbox features. And select some symptoms of the disease in order to perform all processing stages.
- 5) Process
  - This Ditahapan perform calculations on an application by using the method of Certainty Factor so that the symptoms suffered by the user to determine the outcome of the illness.

Using Certainty Factor is a method to ensure a fact, which is the fact that definitely or uncertain and that fact will form the usual metric digunaka in expert systems. This method is suitable for diagnosing disease expert system in which a thing is uncertain. [6]

In using the degree of confidence using a value called Certainty Factor (CF) to assume a degree of confidence tehadap experts Suati data. Here is a basic formula of Certainty Factor:

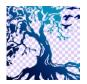

journal homepage: www.medikom.iocspublisher.org/index.php/JTI

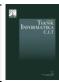

$$CF [H, E] = MB [H, E] - MD [H, E]$$
 (1) Information:

 $CF = certainty\ Factor\ (Certainty\ factor)$  in the hypothesis H which is influenced by the fact E.

MB = *Measure of Belief* (Confidence level), is a measure of the increase of trust hypothesis H is affected by the fact E.

MD = Measure of Disbelief (not confidence level), is the belief of mistrust hypothesis influenced the fact E

E = Evidence (events or facts)

H = Hypothesis (Alleged)

To combine two or more rules, knowledge-based systems with multiple rules, each of the rules to the same conclusion but different uncertainty factor, then any rule can be displayed as a piece of evidence that supports the conclusion together. To calculate CF (confidence) will need a combination of the following [7]:

$$CF(R1, R2) = CF(R1) + [CF(R2)] \times [1-CF(R1)]$$
 (2)

If we just add CF R1 and R2, the certainty of the combination will be more than 1 modifies the amount of certainty through the addition of the second certainty factor and multiplying (1 minus the first certainty factor). Thus, the greater the smaller the first CF certainty addition of a second. But an additional factor always add some certainty. For the third rule is added, it can be used rule as follows:

$$CF (R1, R2, R3) = CF (R1, R2) + [CF (R3)] [1-CF (R1, R2)]$$
  
=  $CF (R1, R2) + CF (R3) - [CF (R1, R2)]. [CF (R3)]$  (3)

To find the confidence factor information from experts, in view of the CF (R1, R2, R3) then it should be guided by the interpretation table (term) Certain Factor [8].

Table 1.

|     | Terminology Value Expert |         |  |  |  |  |  |  |  |
|-----|--------------------------|---------|--|--|--|--|--|--|--|
| No. | Conditions Certainty     | CFpakar |  |  |  |  |  |  |  |
|     |                          | •       |  |  |  |  |  |  |  |
| 1.  | definitely Not           | 0       |  |  |  |  |  |  |  |
| 2.  | Almost not               | 0.2     |  |  |  |  |  |  |  |
| 3.  | sure enough              | 0.4     |  |  |  |  |  |  |  |
| 4.  | Sure                     | 0.6     |  |  |  |  |  |  |  |
| 5.  | almost sure              | 0.8     |  |  |  |  |  |  |  |
| 6.  | Very sure                | 1       |  |  |  |  |  |  |  |

in disease diagnosis session, the user is given the option of interpretation that each has a CF value as follows:

Tabel2.

Terminology Value User

| No,     | Conditions Certainty                     | CFuser |
|---------|------------------------------------------|--------|
| 1.<br>2 | Not Sure (photo)<br>Very Confident (Yes) | 0<br>1 |

The calculation process in Table 2, namely, the percentage of user confidence begins with the selection formula that makes solving in determining a decision in order to get the value of possibilities.

### 6) result

This stage showing the calculation of the process stages. At this stage given two choices confidence in the diagnosis of the disease, namely, the button "SAVE" to enter into the menu diagnosis archive that has been declared. The other one button "BACK" if less confident in the results and return to the Select symptoms to select the appropriate symptoms return.

7) Done

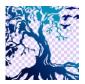

journal homepage: www.medikom.iocspublisher.org/index.php/JTI

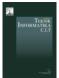

The final stage of use of the application, and the diagnosis of gastric disease in the correct state.

# B. Method of Testing

The method of testing is a way or technique to test the software, have a mechanism to determine the test data to test a complete software and have a high probability of finding errors, the testing methods used in this study is the method of Black Box.

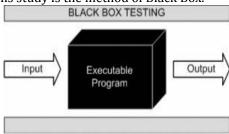

Fig 2. Main Menu Display

Functional testing or black box testing (Black Box testing) is an approach derived from the testing that the test program or component specification. The system is a "black box" whose behavior can only be determined by studying the input and output related. Another name for this method is the functional testing because the test is only concerned with the functional and not the implementation of software [9].

### 3. Results and Discussion

### A. System Requirement Analysis

In the design of digital image compression application, it takes the form of a support device (hardware) and software (software), yangterdiri of:

- 1) Hardware requirements: Intel® CoreTM i5-7200U 2.5GHz Laptop 64 bit with 12GB RAM.
- 2) Software requirements:
  - a) Draw.io
  - b) Android Studio
  - c) Microsoft Excel 2016
  - d) Adobe Photoshop CS3

# B. Diagnosis of Gastric Appviews

This study was designed to establish probability analysis using ANDROID siftware STUDIO. Views are built can be seen in the figure below.

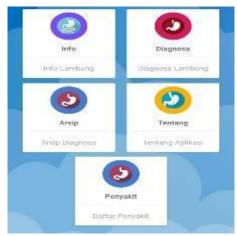

Fig 3. Main Menu Display

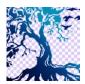

journal homepage: www.medikom.iocspublisher.org/index.php/JTI

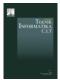

In Figure 3, attached to the Main Menu page in which is located the menu to choose from. On the menu terssebut have their respective functions are useful to help determine what information, detail, solutions, and symptoms of gastric disease.

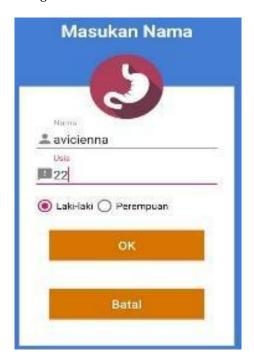

Fig 4. Personal Data Layer

In Figure 4, attached on Layer data themselves are displayed is a form that must be filled in order to

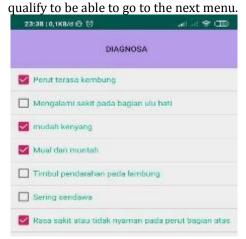

Fig 5. Layer Symptoms

In Figure 5, the attached layers symptoms that displays a menu that can be selected Sesua with symptoms of the disease using Checkbox features.

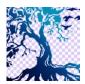

journal homepage: www.medikom.iocspublisher.org/index.php/JTI

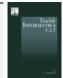

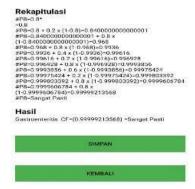

Fig 6. Layer Calculation Results

In Figure 6, attached Layer Certainty Factor calculation process in which we can see the weights and formulas that have been used to obtain the results that potentially determine a final result is a disease accordingly.

# C. Analysis and Design

The following is a table of weights and basic knowledge or information about the disease in the stomach, which was based on a reference in the book [10].

**Table** 3. Table Weight Symptoms

|    |     |     | -   |     |     |     |     |     | S | YMP' | гомѕ |     |     |     |     |     |     |     |     |
|----|-----|-----|-----|-----|-----|-----|-----|-----|---|------|------|-----|-----|-----|-----|-----|-----|-----|-----|
| P  | G1  | G2  | G3  | G4  | G5  | G6  | G7  | G8  |   | G9   |      | G10 | G11 | G12 | G13 | G14 | G15 | G16 | G17 |
| P1 | 0.8 | 0.2 | 0.6 | 0.6 | 0.4 | 0   | 0.6 | 0.4 |   | 0    |      | 0.2 | 0   | 0.6 | 0.6 | 0   | 0   | 0.6 | 0.2 |
| P2 | 0.6 | 8.0 | 0.8 | 8.0 | 0.6 | 0.6 | 0.4 | 0.6 |   | 0    |      | 0   | 0   | 0.6 | 8.0 | 0.4 | 0   | 0.6 | 0   |
| Р3 | 0.4 | 0.6 | 0.4 | 0.6 | 0.8 | 8.0 | 0.6 | 0.4 |   | 0.8  |      | 0.4 | 0   | 0.6 | 8.0 | 0.4 | 0.4 | 8.0 | 0.8 |
| P4 | 0   | 0.4 | 0   | 0.6 | 0.8 | 0   | 8.0 | 0.2 |   | 0    |      | 0   | 0.8 | 8.0 | 0.6 | 0   | 0   | 0.6 | 0.8 |
| P5 | 0.6 | 8.0 | 0.8 | 8.0 | 0   | 0.6 | 0.6 | 0.6 |   | 0.6  |      | 0.4 | 0   | 0   | 0   | 0   | 0   | 0.4 | 0   |
| Р6 | 0.6 | 0   | 0.4 | 0.4 | 0.6 | 0.6 | 8.0 | 0.4 |   | 0.6  |      | 0.8 | 0   | 0.4 | 0.6 | 8.0 | 0.4 | 0.4 | 0   |
| P7 | 0.4 | 0   | 8.0 | 8.0 | 0   | 0   | 0.4 | 0   |   | 0    |      | 0   | 0   | 8.0 | 0   | 0.2 | 8.0 | 8.0 | 0.4 |
| Р8 | 0.8 | 0   | 0.2 | 8.0 | 0   | 0   | 8.0 | 0.4 |   | 0.2  |      | 0   | 8.0 | 0.6 | 0   | 0.2 | 0   | 8.0 | 0.8 |

**Table 4.** Stomach symptoms

| No. | Code<br>symptom | Symptom                                     |
|-----|-----------------|---------------------------------------------|
| 1.  | G1              | Stomach feels bloated                       |
| 2.  | G2              | Experiencing pain in the pit of the stomach |
| 3.  | G3              | easy satiety                                |
| 4.  | G4              | Nausea and vomiting                         |
| 5.  | G5              | Arising bleeding in the stomach             |
| 6.  | G6              | often saltpeter                             |
| 7.  | G7              | Pain or discomfort in the upper abdomen     |
| 8.  | G8              | Hot feeling in the chest and abdomen        |
| 9.  | G9              | Sour gas issuing from the mouth             |
| 10. | G10             | The pain and discomfort when swallowing     |
| 11. | G11             | Headache and fever                          |
| 12. | G12             | Pain in the chest                           |

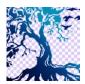

journal homepage: www.medikom.iocspublisher.org/index.php/JTI

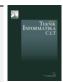

| 13. | G13                    | Digestive problems and changes in fases |  |  |  |  |  |
|-----|------------------------|-----------------------------------------|--|--|--|--|--|
| 14. | Frequent cough - cough |                                         |  |  |  |  |  |
| 15. | G15                    | low blood sugar                         |  |  |  |  |  |
| 16. | G16                    | Appetite and weight loss                |  |  |  |  |  |
| 17. | G17                    | easily fatigued                         |  |  |  |  |  |

Table 4, which dibama symptoms of the stomach is converted into a code in order to simplify the calculation in this study, therefore, the present study is needed tables to become a reference in making data summary as well as the weight to count and get the value of possibilities. And then continued to the next table

**Table 5.** Stomach symptoms

| No. | CODE | NAME OF DISEASE      |  |  |  |  |  |  |  |
|-----|------|----------------------|--|--|--|--|--|--|--|
| 1.  | P1   | gastritis            |  |  |  |  |  |  |  |
| 2.  | P2   | Gastric              |  |  |  |  |  |  |  |
| 3.  | Р3   | Gastric cancer       |  |  |  |  |  |  |  |
| 4.  | P4   | Tumor Benign Gastric |  |  |  |  |  |  |  |
| 5.  | P5   | dyspepsia            |  |  |  |  |  |  |  |
| 6.  | P6   | GERD                 |  |  |  |  |  |  |  |
| 7.  | P7   | Gastroperesis        |  |  |  |  |  |  |  |
| 8.  | P8   | Gastronteritis       |  |  |  |  |  |  |  |

**Table 6.** table Rules

| No. | CODE<br>OPT | NAME OF DISEASE                       |
|-----|-------------|---------------------------------------|
| 1.  | P1          | G1, G3, G4, G7, G12, G13,16           |
| 2.  | P2          | G1, G2, G3, G4, G5,6,8, G12, G13, G16 |
| 3.  | Р3          | G2, G4, G5, G6, G7, G9, G13, G16, G17 |
| 4.  | P4          | G4, G5, G7, G11, G12, G13, G16, G17   |
| 5.  | P5          | G1, G2, G3, G4, G6, G7, G8, G9        |
| 6.  | P6          | G1, G5, G6, G7, G9, G10, G13, G14     |
| 7.  | P7          | G3, G4, G12, G15, G16,17              |
| 8.  | P8          | G1, G4, G7, G11, G12, G16, G17        |

Based on data from a table of data Gastronteritis knowledge have been as follows: Table 7.

table sample

| Symptoms code | symptom                                 | Selection    |
|---------------|-----------------------------------------|--------------|
| G7            | Pain or discomfort in the upper abdomen | Possible YES |
| G3            | easy satiety                            | Possible NO  |

Example Calculation:

Production rule or rule related to gastric diseases are as follows:

IF Bloated

AND Pain or discomfort in the upper abdomen

**AND** Low blood sugar

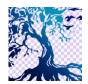

journal homepage: www.medikom.iocspublisher.org/index.php/JTI

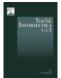

### **THEN** Gastreonteristis

The obtained results the following calculation:

- 1) Gastreonteristis
- Calculation Value CF G7

- CF Value Calculation G15

- COMBINE CF Value Calculation

CFcombine = CF (G7) \* CF (G3) (1-CF (G7)) (6)  
= 
$$0.6 + 0.2 * (1 \text{ to } 0.6)$$
  
=  $0.68$ 

Percentage confidence = CFCOMBINE \* 100%=>  $0.68 \times 100\% = 68\%$  (7)

The results of manual counting showed all kinds of illnesses connected with the selected symptoms, with the percentage of each. The system will only show the disease with the highest percentage of first.

### 4. Conclusion

After a discussion of the previous chapters, this study may conclude as follows:

- a. Application of expert system to make it easy for patients to diagnose diseases of the stomach.
- b. Based on the results of the discussion the diagnosis expert system diseases of the stomach can be done by using the method of Certainty Factor ..
- c. Output in this application is to combine information about the kinds of stomach and gastric diseases with the diagnosis of diseases of the stomach into a single application that allows users or patients, without having to burden the system by opening two different applications.

### 5. Reference

- [1] Ritonga Almi Nella, "Sistem Pakar Mendiagnosa Penyakit Lambung Menggunakan Metode Certainty Factor," Pelita Informatika Budidarma, Vol 5, No 1, November 2013 ISSN 2301-9425(media online) Hal 157-161.
- [2] Munandar, Tb. Ai. et al. 2012. The Use of Certainty Factor with Multiple Rules for Diagnosing Internal Disease. International Journal of Application or Innovation in Engineering & Management (IJAIEM). Vol. 1 (1): 58-64.
- [3] Singh, T., Bhadauoria, S.S., Wadhwani, S., Wadwani, A.K. 2010. Expert System Design and Analysis for Breast Cancer Diagnosis. International Journal of Engineering Science and Technology, 2(12):7491-7499.
- [4] Sihotang Tamando Hengki, "Sistem Pakar Mendiagnosa Penyakit Kolesterol Pada Remaja Dengan Metode Certainty Factor (CF) Berbasis Web," Jurnal Mantik Penusa, Vol. 15, No. 1, Juni. 2014, ISSN: 2088-3943.
- [5] Bria Paula Yulianti, Takung Agung S. Engelbertus, "Pengembangan Sistem Pakar Diagnosis Penakit Tuberculosis Dan Demam Berdarah Berbasis Web Menggunakan Metode Certainty Factor," Seminar Nasional Teknologi Informasi dan Komunikasi, 28 Maret 2015, ISSN: 2089-9815.
- [6] R. Miranda, N. A. Hasibuan, P. Pristiwanto, and M. Mesran, "Sistem Pakar Mendiagnosa Penyakit Jamur Akar Putih (Riqidoporus Lignosus) Pada Tanaman Karet (Havea Brasiliensis) Dengan Metode Certainty Factor," JURIKOM (Jurnal Ris. Komputer), vol. 3, no. 6, Dec. 2016.

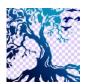

journal homepage: www.medikom.iocspublisher.org/index.php/JTI

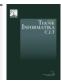

- [7] Oluwagbemi, O., Adeoye, E., Fatumo, S. 2009. Building a Computer-Based Expert System for Malaria Environmental Diagnosis: An Alternative Malaria Control Strategy. Egyptian Computer Science Journal, 33(1): 55-69
- [8] Setyarini, Eka. et al. 2013. The Analysis of Comparison of Expert System of Diagnosing Dog Disease by Certainty Factor Method and Dempster-Shafer Method. International Journal of Computer Science Issue (IJCSI). Vol. 10 (2): 576-584.
- [9] Arifin Mohammad, Slamin, Retnani Windi Eka Yulia, "Penerapan Metode Certainty Factor Untuk Sistem Pakar Diagnosis Hama Dan Penyakit Pada Tanaman Tembakau," Berkala Sainstek, V(1), no. 24-25, 2017, ISSN: 2339-0069.
- [10] Vandenplas, Yvan. Ludwig, Thomas. Szajewska, Hania. 2015. Implications and Management of Gastrointestinal Disorders. John Wiley and Sons Ltd, The Atrium, Southern Gate, Chichester, West Sussex, United Kingdom